IQUSTON AREA APPLE USERS GROUP

# Deujs from the Apple Barrel

Volume #2 No. 2 June, 1979

 $\mathbf{A}^{(1)} = \mathbf{A}^{(1)}$ 

President, Dewayne Van Hoozer Felitor, Ed Seeger

#### \*\*\* NEW APPLE PRODUCTS \*\*\*

APPLE COMPUTER INC. has announced a number of new peri pherals and exhibited them this past week in Chicago at the National Computer Conference. Scheduled for release over the coming summer are such goodies as a GRAPHICS TABLET, AUTO START ROM (to boot your DOS upon turning on the system), a CLOCK-CALENDAR CARD (from Mountain Hardware), the DISK UTILITY PACK (DOS 3.2, manual, and several utility routines), a DESK and "DESK RETURN" (actually a sort of credenza to hold a printer alongside the desk), and then yes, Virginia, Uncle Apple will soon take orders for THE LANGUAGE SYSTEM, better known as PASCAL! List price -- \$495.

THE LANGUAGE SYSTEM, will be a three-1anguage ROM card that will load Integer Basic, Floating Point Basic, or Pascal into an additional 16K of RAM. Got it? The Apple II will in effect become a GAK machine. Our Applesoft ROMcards have been a bust for those who choose to use Pascal. Apple owners who have held off on springing \$200 for the Applesoft ROMcard will be in luck, however, as a used market develops for these things. Use your tape or disk versions just a little longer; your patience will be rewarded! Delivery of the new system is forecast for September. Funny how you engineering typos who feared foreign languages in college can't wait to learn<br>Pascal! "What a chimera then is man! What a novelty! What PWhat a chimera then is man! What a novelty! What a monster, what a chaos, what a contradiction, what a prodigy! Judge of all things, feeble worm of the earth, depository of truth, a sink of uncertainty and error, the glory<br>and the shame of the universe." -- Blaise Pascal and the shame of the universe."

#### PROGRAMMER'S AID #1 by Dennis A. Cornwell

One of the least expensive (and thus surprisingly underpublicized) occessories for the APPLE II is the Programmer's Aid #1. The purpose of this article is to discuss its features plus give some of this author's highly subjective views on its value.

The PA#1 is a single 2K-byte ROM chip which plugs into socket DO of your APPLE. It contains a "library" of routines which integer Basic users frequently need but don't always have easy access to. It really is an extension of the monitor and integer Basic that comes built into your machine

The PA#1 has six main capabilities:

- program renumbering and appending
- tape verification (both Basic and machine language)
- machine language program relocation
- RAM memory testing
- music tone generation
- hi-res graphic generation

Once the chip is installed (which the accompanying manual shows you how to do), all of the above are accessable from your keyboard without additional loading/ etc.

Before going into the details of each routine, a few general comments. First, the documentation is excellent. The manual is over 100 pages long and is full of examples (set in green type to stand out), has all the source assembly listings, plus a terrific summary of all PA#1's commands. This summary is in the back of the book which makes it very handy to  $f1/\psi$ to when you're using a routine and don't need all the details about itjust a refresher course, so to speak.

Second, it doesn't take away from any of your usable RAM, thereby reducing the space availble for your program. It actually will allow you to write longer programs since it eliminates a lot of coding you had to have in before. The PA#1 routines themselves reside in  $$DOOO$  -  $$D7F8$  (53248 -55288)/ just under the Basic and monitor ROM areas.

-Program renumbering and append.ing

How many times have you written a program and then wanted to insert a new block of code—only to find that you don't have sufficient line num bers in the desired area? Or wanted to tack one routine on the end of another? Well, this sure beats doing it through the keyboard one line at a time.

 $\widehat{\mathcal{O}}_{\mathcal{A}}(\mathbf{x})$  .

This section is really three (3) separate routines:

- renumbering an entire program
- renumbering only a portion within a program
- adding one program to another.

 $\sim 10^{-10}$  .

 $\mathcal{L}_{\text{max}}$  and  $\mathcal{L}_{\text{max}}$ 

Let's say you have a program that was numbered like this:

(must have been done late at night!) and wanted a little more 'continuity' in the numbering. With the PA#1, you would type

CLR  $START = 1000$  $STER = 10$  $CALL - 10531$ 

The following would appear on the screen:

 $7 - 31000$  $213 - 2 1010$  $527 - 1020$ 698 -0 1030 13000 -> 10-40 13233 -> 1050

Now» not only are your lines renumbered but also any references to a line number are updated (such as a GOTO< GOSUB). However/ if an arithmetic expression or variable is used in a GOTO or GOSUB/ that expression will generally not be renumbered correctly. For example/ GOTO TEST or GOSUB 10 + 20 will not be renumbered. (This might be something that a later version could at least flag for you—are you listening/ APPLE?)

Now, let's say you have a program that was numbered like this:

100 , 120 300 310 402 500 2000 **2022** 

and you want to renumber only the lines between 300 and 500. You would type:

> CLR  $START = 200$  $STEF = 20$  $FROM = 300$  $TO = 500$  $CALL -10521$

The following would appear on the screen:

 $300 - 200$  $310 - 5220$  $402 - 240$  $500 - 260$  and the new program line numbers will be:.

There is one catch to this--you can change line 'numbers' but not the<br>line 'order', In other words, if you wanted to insert lines 2000 and In other words, if you wanted to insert lines 2000 and 2022 between lines 120 and 200/ you couldn't renumber them to 150 and 160/ re spectively. (Another suggestive hint from the users, APPLE!)

Note: Didja ever wonder how people put line numbers in their programs that were higher than 32767? Well, this section is one way--try renumbering using a 'negative' STEP value. Gives some interesting results.

To combine two programs (or portions of programs)/ you first need to renumber them so that there is no overlap on line numbers (i.e., one pro gram's number must be greater than the other's). Let's call the program with the high numbers, Program 2, and the one with low numbers, Program 1. (pretty high level stuff/ eh?) Now load Program 2 into the APPLE using the normal LOAD command. Then put the Program 1 tape into the recorder, type CALL -11076 and start the recorder again. This will give the usual two beeps (if loaded successfully) and your two programs are now linked together (assuming there's sufficient memory for both).

---Tape verification (Basic and machine language)

If you're like I am, you've occasionally spent several minutes (and a few droplets of perspiration) wondering whether your only version of a pro gram got saved correctly to tape. And to further add to the dilemna/ the only way to check is to re-load the just taped version--thus destroying what previously was in memoery. So if the SAVE wasn't good, you just destroyed what was.

The PA#1 eliminates this worry by comparing what's on the tape and<br>what's in memory. Any changes between the two versions prompts an errom Any changes between the two versions prompts an error message. You can then go back and re-SAVE the tape.

To verify integer Basic, save your program in the usual way, rewind the tape and type:

 $CALL - 10955$ If the APPLE beeps its usual two times, the tape is okay. Otherwise, the ERR message occurs.

To verify a machine language write/ first write the desired portion of memoru as usual:

> START.STOPW (where STOP & START are in hex) (rewind tape) D52E6 START.STOP cntl Y

and start the tape again. Any difference will generate an error message and display the location involved.

Although this could be a handy feature. I seldom use it because I haven't had that much trouble with tape saves (or could it be because I now have a disk?)

4

x

---Machine language program relocation

Although I run the risk of offending some of H.A.A.U.6.'s more tech nical-minded members, this feature is one I've never used. Because I never used it (or machine language to any large degree), this section will •he more on 'how' to use the feature it than on 'what' it might be used for.

In simplest terms, these routines take blocks or segments of machine code and/or data and modifiies them so that they run correctly in a dif ferent location of memory.

It says it can be used to combine two programs which ran from the same memory area separately but now must run concurrently; place ROM code into RAM (or vice versa) for 'experimental' purposes; or move a routine (or group of routines) to different locations.

To 'relocate' a block of 'code', tupe (from the monitor):

#### ri4D5G

ADriRESSSCADDRESSl. ADnRESS2 cntl Y

where

ADDRESS3 is the destination area beginning ADDRESS2 is the source " "<br>ADDRESS1 is the " " " ADDRESS1 is the " " ending

To 'move' a block of 'data', type  $I4I5G$ ADDRESS3CADDRESS2. ADDRESS1 M

Notice that code is handled differently from data due to the need to handle pointers, multi-byte attributes of code, etc.

Here again, I will leave it to some of our more 'gut-level' members to fill the above gap.

---RAM memory testing

this is a reassuring little feature to have at the time of purchase and even beyond. The testing is done by writing a number to each memory address in a specified test range, and then reading the number stored at each address, and comparing. For those of you have bought (or plan to buy) additional RAM capacity,

error occurs when the number written to an address is not the same number when read back from the 'same' address. A 'dynamic' error occurs when the writing of a number to one address causes a number to change at a 'different' address. Two types of errors can be detected: simple and dynamic. A 'simple'

To run a test, hit 'reset' and then type:

D5BCG

a . p cntl Y

where

'a' is the starting address of the test range, and 'p' is the number of 256 byte (100 hex) 'pages' you wish to test.  $\gamma p' \times 100$  cannot be  $\gamma^2 q^2$ .

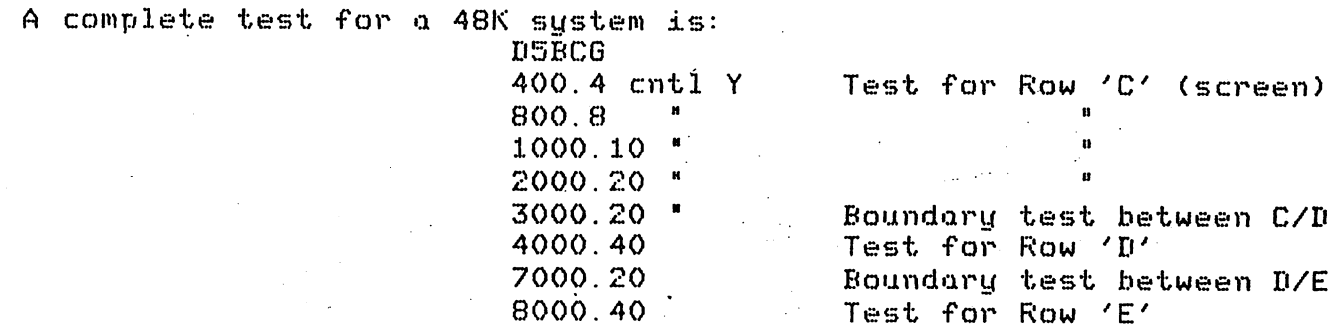

5

The above can be tuped separately or all on one line as a single command. It takes about 3-4 minutes to run a 48K test.

In addition to this single cycle test< you can also do an automatic repeating test. This tests continously until you stop it or it detects an error. To run this, tupe

D5BCG

N (followed by the desired tests) 34:0 Although this is a useful test, it's dull to watch except when doing the screen area when it produces an interesting graphic effect.

I am also trying to figure a way to store the test instructions in a disk file rather than having to retype it each time. Anyone figure this one out yet?

#### ---Music tone generation

For those of us that enjoy the musical aspects of the AFPLE, there were two (at least) ways to produce sounds. One is the rather obtuse method of PEEKing and POKing location -16336. The other was using the machine language routine described in the red APPLE II F^eference Manual. Both are somewhat limited.

The PAfl music routines go a level above the former by letting the programmer control the pitch (high or low note)/ durat.ion and timbre ( a tone quality factor).

There are 50 notes available (1 to 50) in the routines with note  $\text{\#}$  32 about middle 'C. Any increment of one for the pitch variable produces a semitone difference. Thus note # 33 is 'C' sharp, etc.

Duration can be be assigned a value of between 1 and 255 with 170 .being equal to about one second. Timbre can have five values: 2/ 8/ 16/ 32/ and 64.

These variables (pitch/ duration and timbre) are set from within the program by POKing locations 767/ 766/ and 765/ respectively. The note is played by CALLing location -10473.

A sample program for the playing of a chromatic scale of four octaves:

10 MUSIC  $=$  -10473 20 PITCH = 767: TIME = 766: TIMBRE = 765 30 POKE TIME/ 40: POKE TIMBRE/ 32 40 FOR I = 1 TO 49 50 POKE PITCH/ I : CALL MUSIC 60 NEXT I : END

-Hi-res graphic generation

The largest section in the PA#1 manual is dedicated to hi-res graphic routines. It is an extensive and interesting section which, once mastered, can really help you produce a great deal of slick output with considerable e a s e.

One of the biggest gripes I originally had with my APPLE was the awkwardness of using hi-res from integer Basic. First you had to load the machine subroutines from tape. Then you had to POKE yourself t.il you were blue in the finger generating the desired display. When I finally got my APPLESOFT/ROM-card, there was a quantum leap in programming ease--no tapes plus a greatly reduced requirement for POKE'S.

The PA#1 gives the integer Basic programmer essentially the same capabilities as does the ROM version of APPLESOFT (please make sure you're differentiating between the cassette RAM version and the ROM plug-in card). I say essentially because the PA#1 has most (but not all) of the features of the ROM card plus a few that the ROM card doesn't have. The following table illustrates both's capabilities:

b

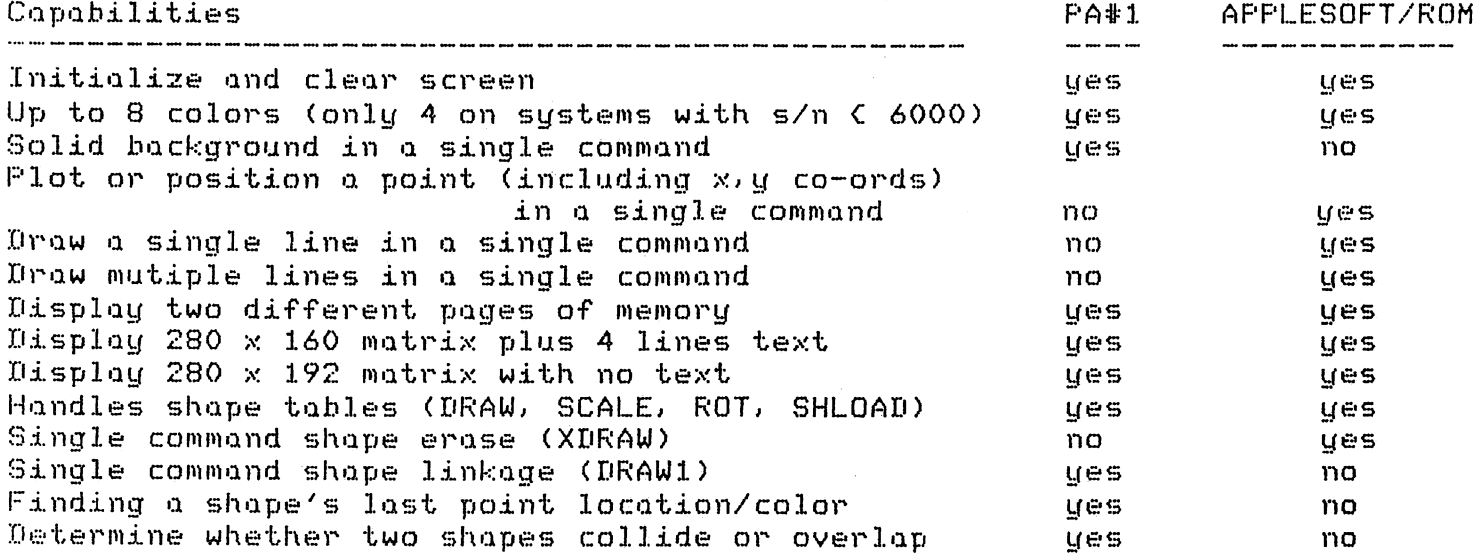

As you can see above, the big drawback (pardon the pun) to the FA#1 is that it cannot handle a POSN, PLOT or LINE in a single command (assuming the color has already been specified). As an example, the following are the statements necessary to plot a white square box on a solid green screen in both integer Basic with PA#1 and APPLESOFT/ROM:

-PA#1- CALL -12288: REM INITIALIZE/ CALL -12274: REM CLEAR  $XO = O: YO = O$  $COLR = 42: REM COLOR = GREEN$ CALL -11471: REM SOLID BACKGROUND  $COLR = 255: REM COLOR = WHTTE$ CALL -11 06: REM PLOT POINT 1  $XO = O: YO = 159$ CALL -11500: REM DRAW LINE 1  $X0 = 279: Y0 = 159$ CALL -11500: REM DRAW LINE 2  $X0 = 279 : Y0 = 0$ CALL -11500: REM DRAW LINE 3  $X0 = 0$ :  $Y0 = 0$ CALL -11500: REM DRAW LINE 4 --------AFFLESOFT/ROM---------HGR: REM INIT/CLEAR COLOR = 1: REM GREEN  $FOR Y = 0$  TO 159  $FOR X = 0 TO 279$ HPLOT X.Y : REM BACKGROUND NEXT X: NEXT Y  $COLOR = 3: REM COLOR = WHICH$ HPLOT 0,0 TO TO TO TO 0, 159 279,159 279, 0 0,0: REM DRAW BOX

However, when comparing the PA#1 to 'normal' integer Basic, it still can save considerable time even when POSN, PLOT or LINE are used.

The PA#1 hi-res routines work under the assumption that the CALL parameters used in a program (XO, YO, COLR, SHAPE, ROT and SCALE.) are the first variables defined and exactly in this order. This is because the routines, when called, look to the first locations in the APPLE'S variable table for the required values. Not at the names, but at the values-hence the order.

The manual also goes into quite a bit of detail about the creating, storing and use of shape tables. These can be very useful but incredibly dull to produce and input, (the easiest way to do a table I've found is to .beg, borrow or steal (buy?) a copy of Creative Computing-July/August, 1978 which has a routine to do it automatically while you just draw the shape on the screen.) The manual also goes into detail about using shape tables with a disk which is nice.

 $\overline{7}$ 

Overall, my feelings towards the PA#1 are very positive. It's quite versatile and very handy to use being in ROM. I think I've gotten my money's worth out of it already and I haven't used it as much as I plan to .in the future.

Would I recommend that every APPLE owner rush out and buy one? Well, maybe. It depends on your situation—primarily on whether you do or do not have two things already:

#### - an APPLESOFT/ROM card - a DISK II

If you have the ROM card and are a die-hard, 'floating-point phreaque', don't buy one. You have the hi-res capabilities already and you probably won't use the other integer Basic routines anyway. Save the \$50 and blow \$7.50 of it on a RAM test cassette.

If you have a DISK II/ the decision is not as clear cut. Most of the routines on the PA#1 are available on disk (by hook or crook). And once on a disk/ they're just about as accessable as being in ROM. Besides/ some of PA#l's routines don't work on d.isk files e.g. / append and verify (APPLE hint/ h.int!).

However, if you don't have a ROM card or a DISK II, it's well worth the \$50. Just adding the estimated retail value of the separate routines could get you past the cost in a hurry. Plus it sure makes some things a heck of a lot easier to do--and the easier things are, the better I like 'em!!

#### \*\*\*\* A NOTE OF ACKNOWLEDGEMENT \*\*\*\*

All of the above examples came from the PA#1 "Installation and Operating Manual" plus just darn well all of the informa tion besides. I appreciate their permission to use it in the article.

 $\boldsymbol{J}$ 

DAC

#### \*\*\* SEE-LOAD \*\*\*

Radio Shack announces at last the solution to the heartbreak of keybounce on its TRS-80. Actually, several solutions are available. Their May, 1979, "Microcomputer Their May, 1979, "Microcomputer Newsletter" advises that microsurgery with a paperclip may do It. Or you can buy a whole program (!) If you wish. And rumor has it that a new upper-level version of their BASIC has ended bbbbounce for ever. One Fort Worth worthy was seen last Saturday morning over in lingerie at Nieman's, trying out foundations. ("But she told me it would eliminate<br>all my jiggle...") Probably thinks the Z-80 is a Datsun, Probably thinks the Z-80 is a Datsun, too I

Speaking of the competition, following is a release hot off the Texas International wire;

#### T NEWS.EOO.CHAPTER.SECTION.PAGE4

\*

HOME COMPUTER ANNOUNCED.-TI JUNE 1 ANNOUNCED ITS HOME COMPUTER, MODEL TI-99/4, TO BE INTRODUCED AT THE SUMMER CONSUMER ELECTRONICS SHOW IN CHICAGO JUNE 3-6.

THE HOME COMPUTER SYSTEM CONSISTS OF A CONSOLE WITH 16K RANDOM-ACCESS MEMORY, SOUND, GRAPHICS, EXTENDED 'BASIC' COMPUTER LANGUAGE, AND A 13-INCH COLOR TV<br>MONITOR, IT IS TO BE AVAILABLE IN LATE SUMMER AT A SUGGESTED RETAIL PRICE ( MONITOR. IT IS TO BE AVAILABLE IN LATE SUMMER AT A SUGGESTED RETAIL PRICE OF<br>\$1,150. SOLID-STATE SOFTWARE COMMAND MODULES FOR THE SYSTEM WILL CARRY SUG-SOLID-STATE SOFTWARE COMMAND MODULES FOR THE SYSTEM WILL CARRY SUG-GESTED RETAIL PRICES RANGING FROM \$19.95 TO \$69.95.

THE COMMAND MODULES WILL ALLOW USERS TO ACCESS PROGRAMS WITHOUT NEEDING TO BE FAMILIAR WITH COMPUTERS OR COMPUTER PROGRAMMING. MODULES AVAILABLE AT THE TIME OF INTRODUCTION OR BY YEAR-END INCLUDE DEMONSTRATION AND DIAGNOSTIC MOD ULES, AND MODULES FOR HOME FINANCIAL DECISIONS, EARLY LEARNING FUN, BEGINNING GRAMMAR, NUMBER MAGIC, VIDEO GRAPHS, HOUSEHOLD BUDGET MANAGEMENT, VIDEO CHESS, FOOTBALL, PHYSICAL FITNESS, SPEECH CONSTRUCTION, INVESTMENT ANALYSIS, TAX AND INVESTMENT RECORD KEEPING, STATISTICS, AND EARLY READING. #

GERMANIUM PRODUCTION PHASED OUT.-TI HAS PHASED OUT OF THE GERMANIUM TRANSISTOR BUSINESS AFTER 25 YEARS AND SOME 2 BILLION UNITS OF PRODUCTION. HISTORY OF TI INVOLVEMENT IN THE BUSINESS WAS RECITED MAY 31 AT A LUNCHEON FOR KEY PRODUCTION OPERATIONS AND MANAGERS ON THE PROGRAM. TI CHMN. MARK SHEPHERD, JR., PROJECT ENGR. FOR THE PRODUCTION START-UP IN 1953, CREDITED SUCCESS OF THE PROGRAM TO THE TIERS INVOLVED IN IT OVER THE YEARS.//END T NEWS JUNE 1, 1979//

## APPLESOFT SYMBOL TABLE PRINTER PROGRAM \*\*\*

PHIL ROYBAL/ Product Marketing Manager of Apple Computer Inc., has sent along a brief sub-routine to be appended to your Applesoft programs. To quote from his accompanying 1etter;

"Enclosed you will find a l isting of a program that wil1 print the symbol table of any Applesoft program. This i ittie program may be appended on the end of an Applesoft program and called as a subroutine. Of course it cannot be "RUN"<br>since Run clears the variable table. Therefore it must since Run clears the variable table. Incredite it must be called from within a program or used with a "GOTO". In any case you will find this program handy for working over software you get from other people. It's especially useful when you're trying to find an unused variable that you can<br>use for some sort of a patch. I hope you enjoy it." some sort of a patch. I hope you enjoy it."

Your editor appended it onto Swords and Sorcery!, a Middle-Earth-type adventure program, written in Applesoft, and loaded with variables. It<sup>T</sup>s on vol.  $#14$  of the HAAUG Software Library. Following is a print-out of the symbol table, along with a listing of Phil's program. Thanks, Phil, for helping us out with a program when the Houston crowd ran dry!

### APPLESOFT SIMPLE VARIABLES

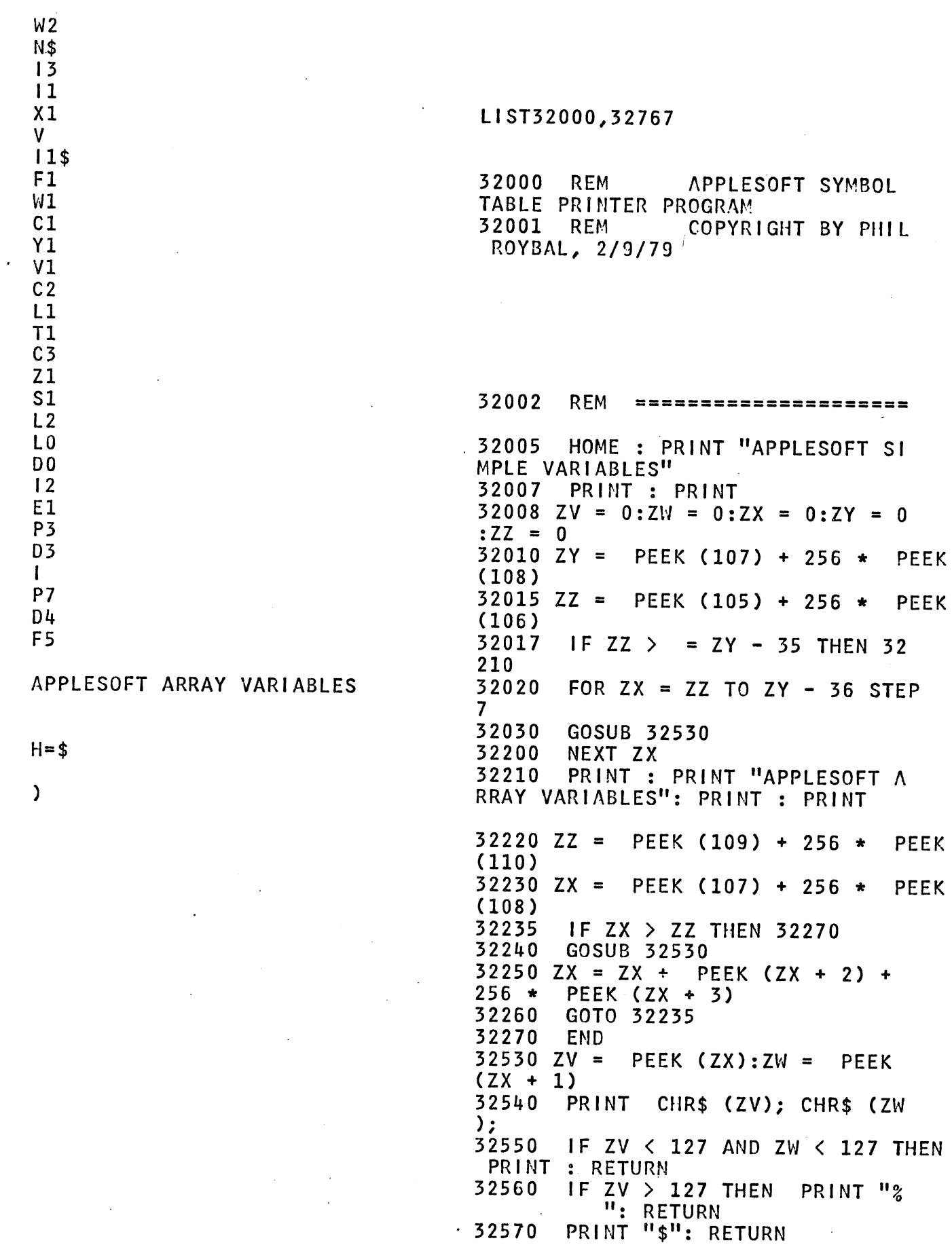

 $\mathcal{A}^{(1)}$  and

 $\sim$   $\sim$ 

 $\hat{\boldsymbol{\lambda}}$ 

 $\hat{\mathcal{A}}$ 

 $\sim 10^{-11}$ 

#### Attention users of disk S-C ASSEMBLER II !

Larry Shurr

Have you run home with your new copy of APPLE DOS 3.2, booted it up and tried to run your assembler yet? If you have, you know that it all comes crashing down around your ears. As you survey the wreckage, however, do not despair! The required patches are quite simple. Use the following procedure to create S-C ASSSEMBLER 3,2 and all your problems are solved:

> BLOAD the assembler  $CALL -151$ 11D0:B 11D5:51 A8 3D0G BSAVE S-C ASSEMBLER 3.2,A\$1000,L\$C00 (call monitor) (re-enter BASIC)

The routine this will change begins at \$11C1 if you would like to look at it. It is part of the assembler's initialization to link into the DOS 1/0 hooks and restart addresses. You will see that the routine computes an entry point into DOS, modifies itself (shame! shame!), and jumps to that address. Of course, that entry point was changed in DOS 3.2 just to mess us up. The patches make the routine compute the correct address. Naturally, this means that S-C ASSEMBLER 3.2 will only run under DOS 3.2.

 $-A.B.B.B.S.$ 

FUNCTION s?r MSG# TO RETREIVE (1/2) ?1 MSG # 1 SUBJ.i HAAUG ABBS TO: ALL FROfi: DEWAYNE VAN HOOZER DATE;

WELL IT IS FINALLY HERE. THE LONG AWAIT AWAITED ABBS SYSTEM IS UP AND RUNNING.

THIS SYSTEM MAY BE USED FOR MANY DIFFERENT PURPOSES. THE USEFULLNESS OF THE SYSTEM IS COMPLETELY UP TO YOU.

ED SEGER SAID THAT YOU MAY ENTER QUESTIONS FOR DOCTOR APPLE VIA THE ABBS BY REPLYING DOC APPLE TO THE 'TO' FIELD IN YOUR MESSAGES,

<sup>I</sup> HAVE ALSO BEEN INFORMED THAT THE MAD BOMBER WILL AT TIMES RESPONED TO QUESTIONS THROUGH THE ABBS. (SEE MESSAGE TWO FOR MORE)

MSG# TO RETREIVE (1/2) ?2 MSG # 2 SUBJ,; HAAUG ABBS TO: ALL FROM; DEWAYNE VAN HOOZER DATE:

IF YOU HAVE ANY QUESTIONS OF COMMENTS CONCERNING THE OPERATION AND/OR PROJECTS OF THE HOUSTON AREA APPLE USER'S GROUP, PLEASE ADDRESS THE MESSAGES TO 'HAAUG'.

COMMENTS CONCERNING THINGS YOU WOULD LIKE FOR HAAUG TO DO AS AN ORGANIZATION WILL BE DISCUSSED BY THE EXECUTIVE OFFICERS AND PRESENTED AT THE NEXT MEETING.

IF I CAN BE OF ANY HELP TO YOU PLEASE CALL ME AT (713) 682-2126. THANKS FOR YOUR SUPPORT D.V.

MSG# TO RETREIVE (1/2) ? FUNCTION : ?

FOLLOWING IS A BRIEF LIST AND DESCRIP-TION OF THE $_{\rm V}$ COMMANDS AND THEIR USAGE:

- CTRL E--RETYPES CURRENT LINE UP TO PRE SENT POSITION AND ALLOWS YOU TO CON TINUE FROM THAT POINT.
- CTRL H (BACKSPACE)--ALLOWS YOU TO BACK SPACE ONE CHARACTER AT A TIME AND PRINTS A 'c' FOLLOWED BY THE CHAR-ACTER YOU ARE BACKSPACING OVER. THIS IS THE SAME ROUTINE AS IS USED FOR DELETE OR RUBOUT INSTEAD OF TRUE DE-<br>LETE. (FOR THE BENFFIT OF PRINTERS) (FOR THE BENEFIT OF PRINTERS)
- CTRL U (FORWARD ARROW)—STARTS YOU BACK AT THE BEGINNING OF THE CURRENT LINE BEING TYPED. (I.E. START OVER)

#### <C/R> TO CONTINUE, <E> TO END ?

- A--APPLE 40 COLUMN. NORMALLY YOU WOULD BE ALLOWED 64 CHARACTERS PER LINE. A BELL WILL SOUND AT 59 AND ON UP TO 54 COLUMNS AT WHICH POINT YOU WOULD BE FORCED ONTO THE NEXT LINE OF TEXT, IN THE APPLE 40 MODE, THE BELL WILL RING AT 35, THEN AGAIN AT 38 AND 39. DROPPING YOU TO THE NEXT LINE AT 39. 39 WAS USED INSTEAD OF 40 TO AVOID AN EXTRA BLANK LINE BECAUSE OF THE 40 TH CHARACTER.
- B—PRINT BULLETIN. PRINTS BULLETINS AT BEGINNING OF PROGRAM.

<C/R> TO CONTINUE, <E> TO END ?

- D--DUPLEX SWITCH. ALTERNATELY SELECTS FULL OR HALF DUPLEX OPERATION AND IN FORMS YOU OF CURRENT STATUS.
- E--ENTER MESSAGE. ALLOWS YOU TO ENTER A MESSAGE INTO SYSTEM. ENTER COMMANDS ARE BASICALLY SELF EXPLANATORY. A CARRIAGE RETURN (C/R) AT THIS POINT WILL LIST OUT THE COMMAND MENU FOR ENTRIES. THE CHANGE COMMAL THE CHANGE COMMAND AL-LOWS YOU TO CHANGE AN ENTIRE LINE BUT NOT JUST CHANGE PART OF IT. MAKE SURE WH YOU ARE DONE WITH THE MES SAGE TO SAVE IT TO DISC WITH THE 'S' COMMAND.

<C/R> TO CONTINUE, <E> TO END ?

INPUTLINE >4 CHARACTERS REENTER 7

G—GOODBYE. EXIT PROGRAM.

H—HELP. PRINTS THIS ROUTINE.

K—KILL A MESSAGE. ENTER THIS TO DE LETE A MESSAGE FROM THE FILE. A PASS-WORD MAY BE NECESSARY IF ONE WAS USED AT THE TIME OF MESSAGE ENTRY.

 $\mathcal{L}_{\mathcal{L}}$ 

L—LINE FEED ON/OFF, NORMALLY ON. FOR TERMINALS THAT MEED AN EXTRA LIME-FEED CHARACTER TO ADVANCE TO THE NEXT LINE.

<C/R> TO CONTINUE, <E> TO END ?

- N—NULLS. ADDS AN EXTRA DELAY AFTER A CARRIAGE RETURN TO ALLOW PRINTERS TIME TO MOVE THE PRINTERHEAD BACK TO STARTING POSITION. THIS OPTION ONLY IVORKS WITH THE LIME FEED OPTION ON. EACH MULL IS EQUIVALENT TO 30 MILLI SECONDS DELAY AND IS ADJUSTABLE FROM 1 TO 30. IT DEFAULTS TO ONE.
- Q--QUICK SCAN. SEE 'S' AN ABBREVIATED SCAM
- R--RETRIEVE MESSAGES. ALLOWS YOU TO RETRIEVE A MESSAGE FROM THE FILE.

<C/R> TO CONTINUE, <E> TO END ?

- S—SUMMARIZE MESSAGES, ALLOWS YOU TO SCAN OVER MESSAGES STARTING AT THE MESSAGE # YOU SPECIFY,
- T--Tlf!E AND DATE. GIVES YOU THE CURRENT TIME AMD DATE. THIS IS ALSO USED AUTOMATICALLY DURING LOG-IN.
- W--WELCOME. PRINTS WELCOME MESSAGE AT BEGINNING OF PROGRAM.
- X--EXPERT USER. DOES AWAY WITH CERTAIN EXPLANATORY MESSAGES DURING THE PRO GRAM. IT ALSO ALLOWS CERTAIN C/R DE-FAULTS. EX: A C/R IN RESPONSE TO FUNCTIONS? WILL PRINT FUNCTIONS SUP-PORTED BY THE SYSTEM.
- **<c.g.** -- PRINTS FUNCTIONS SUPPORTED IN THAT CURRENT MODE OF OPERATION.

#### \*\*\* ASK DR. APPLE \*\*\*

+++ IS THERE A WAY OF PREVENTING THE ACCIDENTAL PRESSING OF THE RESET KEY?

1) Yes. Push the button only on purpose.<br>2) In the Hardcopy Library there is a

In the Hardcopy Library there is a monograph on how to relocate the reset key to somewhere else.<br>3) You could put a hinged plastic case

You could put a hinged plastic case over it. Most hobby stores have small plastic hinges which are normally used In building model airplanes, but could be used to help with the reset key problem,

+++ DO YOU HAVE ANY SUGGESTIONS FOR A FILTER TO PROTECT MY APPLE FROM LINE SURGES? The Contract of the David Novak

Well, David, It is the opinion of the old Apple Doctor that you don't need one. The switching power supply In the Apple protects it from most of the garbage on the line. However, CORECOM makes two models which might be what you're looking or. Models lEFl and 1EF2 each sell for about \$9.79. Two Houston stores sell them: Component Specialties, at 771-7237 and Newark Electronics, at 782-4800. A second product you might want to consider Is produced by Electronic Specialists, Inc., Box 122, Natick, MA 01760, Their device is a black box which has 6 protected 3-prong sockets. This box sells for \$1^9,95. See their ad on page 125 of the June Issue of Interface Age magazine.

+++ WHAT IS A GOOD CHARACTER GENERATOR? — Marshall Martin

1) They say the Army builds men. I wonder if they're LSI<br>or VLSi? 患是患 or VLSI?<br>2) The There are some pretty strong characters coming out of Rice UnlversIty. 3) Hardware-wise, there's the lower-case chip by Dan Paymar which goes for \$1+9.95., Then there's the Super-Rip (uh, super-CHIP), which will be written-up In the next Apple Barrel. Then there are three software approaches. Take the<br>excellent Screen Machine by Programma for \$15.95. Also comexcellent Screen Machine by Programma for \$15.95. ing out Is Apple's own hi-res character generator, to be Isued as part of a users' Contributed Software Bank. You may find a copy floating around the club. Then there's a "Font-Set" advertised for \$19.95 In the April-June 1979

Programmers Software Exchange catalog. Ed Seeger has seen a lot of this stuff. Apple Barrel hopes to review both the chip and the several programs In an up-comIng Issue.

+++ DO YOU KNOW OF A GOOD FLOATING-POINT PACKAGE? M. Martin

 $\mathsf{L}$ 

1) Never seen a point.

13

2) How do points float, face up or face down?<br>3) Do points have hair?

3) Do points have hair?<br>4) I believe there w

4) I believe there was a pretty complete package detailed<br>in "Dr. Dobbs" March & April issues - There's pothing on the "Dr. Dobbs" March & April issues. There's nothing on the market that provides a complete floating point package. We are starting to see some hardware boards built around calculator chips coming available. No Information yet about the precision or the speed of these new beastles.

+++ WHAT IS THE PRECISION OF THE UCSD PASCAL? — M. Martin

Larry Shurr said he would call his friends at UCSD with that question. LARRY will tell you all about PASCAL west month.

PREZ SEZ

#### by: Dewayne Van Hoozer

This month HAAUG will be tryins several new ideas. First in addition to our resural Wednesday nisht meetins on June iSth we will also have a second meetins on Saturday June 30th at 1:00 Pm in the Houston Amature Radio Club buildins. The HFFRC buildins is located at 7011 Lozier which is east of the Fstrodome and several block south of Old Seannish Trail. If you have problems locatins the buildins on Saturday please call 747-5073: for help.

fit the second meetins we will have several thinss soins on at once. Me will have a software swap, besinners software seminar, and the first of our summer series of hardware construction seminars. The first device we will build is an autoboot device desisned and prototyped by John Brisbin. In order for us to have all the parts ready in time you will have to resister for the seminar by June 20th. The resisteration fee is \$40.00. This fee can be payed anytime prior to the seminar.

The other projects currently beins desisned are an orisinate/answer modem, RS-232 C interface and a realtime clock. If you would like to help in the desisn of the projects or if you have a project of vour own that you think we misht be interested in please sive me a call at 682-2126.

The Apple Bulletin Board System is finally here. We do not vet have a perminate location for the ABBS. It is currently located at Computercraft. Vou can access the ABBS by call ins 577-7019 after 6:00pm.

Speakins of modems, communications and such, Computercraft is offerins to HAAUG memtsrs a discount on the D. C. HAVES Micromodem II. See Richard for details. Since I'm on the subject of stores, I'd like to welcome a new APPLE dealer to town. Interactive Computers is now sell ins APPLE hardware. Lons noted for their extensive collection of APPLE software. Interactive now offers the complete FPPLE lir». I suess Bill Rosers finally SOL the lisht. . . .

see ya at the meetinss

Daufyre

Dewayne Van Hoozer

Dieter Muller, of Duncan Micro, 1015 Hickory Avenue, Duncan, Oklahoma 73533, is the author of this program, an earlier version of which is on HAAUG Software Library volume #35. The video display from this Binary Program mer is the closest thing to a front panel entry the Apple user is likely to see! Entering  $1's$  and  $\beta's$  at the machine level is intimacy plus with one's computer, but leaves no question of the value of an assembler, or a high-level interpreter such as BASIC. Try it. You'll learn in a new way both the simplicity and the sophistication of a microprocessor,

#### BINRRV PROGRRMMER DOCUMENTRTION VERSION 2. 1

THE BINRRV PROGRRMMER V2. 1 MRS 10 C0MMRND5 RND R COMPLETE BINRRV RDDRES5 RND DRTR BUS.

THE COMMANDS ARE:<br>(ESC) - THIS KE

- THIS KEY WILL DO A CALL TO THE ADDRESS SPECIFIED ON THE RDDRESS BUS.

(BKSP> - NILL CLERR THE RDDRESS BUS.

(COPV OR CTRL-U> - WILL CLERR THE DRTR BUS.

(RETURN) - DECREMENTS THE RDDRESS BUS B'V ONE.

(0) - INCREMENTS THE RDDRESS BUS BV ONE.

(P) - RCTIVRTES OR DE-RCTIVRTES THE NRITE PROTECT FERTURE. TO DE-ACTIVATE YOU MUST KNOW THE LOCK WORD.<br>- ACTIVATES THE ADDRESS MODE (NEEDED B

(9) - RCTIVRTES THE RDDRESS MODE (NEEDED BECRUSE THE SRME KEYS RRE USED FOR DRTR RND RDDRESS ENTRY. )

(0) - SRME RS (9).. EXCEPT RCTIVRTES DRTH MODE.

COMNRNDS (8) RND (9) RRE MUTURLLY EXCLUSIVE.. ONE DERCTIVRT THE OTHER.<br> $\leftrightarrow$  - WRIT

(:) - WRITES WHAT IS ON DATA BUS TO ADDRESS ON ADDRESS BUS.<br>(-) - READS, DATA, EROM ADDRESS ON ADDRESS BUS AND DISPLAYS

(-) - RERDS DRTR FROM RDDRESS ON RDDRESS BUS RND DISPLRYS BELON DRTR BUS.

THE ENTRY KEYS RRE:

(1-8) DRTR BUS RND FIRST 8 BITS OF RDDRESS BUS. THEY RRE ON KEYBOARD AS ON SCREEN. (1 IS FIRST BIT. 2 IS SECOND  $ETC.$ )

(Q,N,E..R.. T.. Y,U. I)-SECOND S BITS OF RDDRESS. RERD LIKE FIRST 8 (THESE RRE RCTIVE IN RDDRESS MODE. >

#### NOTES

THE RERCTION TIME ON THIS FROGRRM IS RRTHER LON. YOU MUST BE CAREFUL AND MAKE SURE IT READS YOUR KEYSTROKES.<br>RUN THE PROGRAM IT WILL COME UP WITH WRITE PROTEC RUN THE FROGRRM IT NILL COME UP NITH NRITE PROTECT ON. THE CLEAR ADDRESS AND DATA BUS COMMANDS DE-ACTIVATE BOTH AD MODE<br>AND DATA MODE. WHILE IT IS POSSIBLE TO HAVE BOTH MODES RND DATA MODE. WHILE IT IS POSSIBLE TO HAVE BOTH MODES<br>DE-ACTIVATED, IT IS NOT POSSIBLE TO DE-ACTIVATE WRITING IS NOT POSSIBLE TO DE-ACTIVATE WRITING<br>ITE PROTECT SWITCH. THE REASON THIS FUNCTIO EXCEPT WITH THE WRITE PROTECT SWITCH.<br>IS INCLUDED IS TO PROTECT ANY ACCI IS INCLUDED IS TO PROTECT ANY ACCIDENTAL PROGRAM CHANGING.<br>THE LONGEST IT WILL TAKE TO RESPOND IS ABOUT 5 SECONDS. THE LONGEST IT WILL TRKE TO RESPOND IS RBOUT 5 SECONDS. THE REASON IS, IT HAS A TABLE TO LOOK THROUGH, THE APPROPRIAT SUBROUTINE CRLL (NHICH INCLUDES R NHILE FOR RNV BINRRY TO DECIMAL, DECIMAL TO BINARY CONVERSION, 17 RATHER SLOW PROCESS.<br>AND THEN REPRINTING ALL BUT THE DATA READ LINE OF DISPLAY RND THEN REPRINTING RLL BUT THE DRTR RERD LINE OF DISPLRY OTHER WORDS, IT REPRINTS ALL CAPTIONS AND DATA EXCEPT FOR DRTR RERD. >

THIS PROGRRM IS NRITTEN IN RPPLESOFT.

```
\bulletLIST:REM
              LIST:tlEH '.iNARY- PR06RAHMER (V 2.1)10 BIH B(26),ADDRESS(U),IITA(8),ACT(8)
20 'for a = 1 to 85B(A) = OsADDRESSfA) = 0:IiTA(A) = 0: HEXT A30 *FOR A = 9 TO 16:ADDRESS(A) = 0:B(A) = 0: NEXT A
40 \angleGR A = 17 TO 26:B(A) = 0: NEXT A
50 REH KEYS AND FUNCTIONS:------------------------
60 REH70 REN
         1 - 8,Q - I DATA KEYS

80 REH 9 ADDRESS SET
90 REH 0 SET UP DATAURITE DATA
100 REM :

110 REH - PRINT BYTE MALUE120 REH P WRITE PROTECT
130 REH —— 140 KD = - 16384;KBDS = - 16368: REM KEYBOARD POINTERS
150 B(1) = ASC ("r'):B(2) = ASC ("2"):B(3) = ASC ("3")5B(4) = ASC ("4")!B(5) = ASC ("5"):B<6) = ASC (''6")!B(7) = ASC ("7"):B(8) = ASC ("8")

160 B(9) = ASC ("Q");B<10) = ASC ("W'TsBdl) = ASC ("E"):B(T2) = ASC ("R")!B(13) == ASC ("T"):B(14) = ASC ("Y")!B(15) =ASC ("U"):B(16) = ASC ("I")

170 B(17) = ASC ("9"):B(18) = ASC ("0");B<19) = ASC ("s")!B(20) = ASC ("-"):B<21) = ASC ("P")180 B(22) = ASC ("0"):B(23) = 13:B(24) = 27:B(25) = 8:B(26) = 21
190 REH SET VALUES TO BE READ
.200 CLR = - 936:INV = - 384:NRL = - 380: REH PDINTERS TO UTILITIES210 ADD = 1:URITE = 0;PR0TECT = 1; REH POINTERSFOR FUNCTION220 CALL CLR: CALL NRL
■230 VTAB 10: HTAB 18: PRINT "ADDRESS"240 VTAB 13; HTAB 19: PRINT "DATA"
250 VTAB 2: HTAB 7: PRINT "ADDRESS";: HTAB 18: PRINT "DATA";: HTAB 28: PRINT "ORITE": HTAB 7: PRINT "HODIFY";; HTAB 17s PRINT"HOBIFY";: HTAB 27: PRINT "PROTECT"
260 VTAB 16: HTAB 16: PRINT "DATA READ"270 VTAB 9
280 FOR A - 1 TO 16
290 HTAB 4 f A * 2: PRINT ADDRESS(A);300 NEXT A
310 VTAB 12
320 FOR A = 1 TO 8
330 HTAB 12 + A 2: PRINT DTA(A);340 NEXT A
350 CALL NRL360 VTAB 1
370 HTAB 10
380 PRINT add;: HTAB 20: PRINT WRITE;: HTAB 30: PRINT PROTECT390 VTAB 10 + (2 * WRITE)400 X = PEEK (KB): IF X < 128 THEN 400405 X = X - 128
410 POKE KBDS,0
420 FOR A = 1 TO 24
430 IF X = B(A) THEN 460440 NEXT A
```
රා

```
450 60T0 400
460.
    IF A > 16 THEN 550
470
    IF ADD THEN 500
    IF URITE THEN 520
480
490 GOTO 400
500 ABBRESS(A) = NOT ABDRESS(A)
510 60T0 230
520 IF A > 8 THEN 230
530 DTA(A) = NOT DTA(A)540 60TO 230
550 IF A = 17 THEN ADD = NOT ADD
560 IF A = 17 AND WRITE THEN WRITE = NOT WRITE: GOTO 230
570 IF A = 18 THEN WRITE = NOT WRITE
580 IF A = 18 AND ADD THEN ADD = NOT ADD: GOTO 230590 IF A = 21 THEN 1160
    IF A = 19 THEN 660
600
610 IF A = 20 THEN 900
620 IF A = 22 THEN 1180
630 IF A = 23 THEN 1250
640 IF A = 24 THEN 1330
643 IF A = 25 THEN 5000
645 IF A = 26 THEN 5050
    60T0 230
650
    IF PROTECT THEN 1140
660
670 REN
680 OFFSET = 16
690 NUM = 0: VL = 0
700 FOR A = 1 TO 16
710 OFFSET = OFFSET - 1
720 NUM = NUM + ADDRESS(A) * (2 \text{ }^{\circ} \text{ } DFFSET)
730 NEXT A
750 OFFSET = 7
760 FOR A = 1 TO 8
770 VL = VL + (DTA(A) * (2 \hat{C} OFFSET))
780 OFFSET = OFFSET - 1
790 NEXT A
     REM
800
820 FOR W = 1 TO 300: NEXT W
    POKE NUM, VL
830
833
     PRINT "DATA URITTEN"
835 FOR W = 1 TO 500: NEXT W
840
     GOTO 220
850
     VTAB 23: PRINT "PROPOSED ADDRESS IS WRITE PROTECTED"
860 FOR A = 1 TO 16:ADDRESS(A) = 0: NEXT A
870 PROTECT = 1880 FOR W = 1 TO 300: NEXT W
890
     60T0 220
900
     GOSUB 980
910
    VTAB 15: CALL NRL
920 FOR A = 1 TO 8
930 MTAB 12 + A * 2: PRINT ACT(A):
```
940 NEXT A 950 GOTO 230 960 CALL NRL 970 END 980 OFFSET =  $16$ 990 NUM =  $0$ =VL = 0 1000 FOR  $A = 1$  TO 16 1010 OFFSET = OFFSET - 1 1020 NUM = NUM + AD DRESS(A) \* (2  $\degree$  OFFSET) 1030 NEXT A  $1050$  Z = PEEK (NUM)  $1060$  OFFSET = 7 1070 FOR  $A = 1$  TO 8 1080 ACT(A) = INT ((Z / (2  $\degree$  OFFSET))) = 1 1090 IF ACT(A) THEN  $Z = Z - 2$   $\degree$  OFFSET 1110 OFFSET = OFFSET - 1 1120 NEXT A 1130 RETURN 1140 VTAB 23: PRINT "WRITE PROTECT ON" 1150 FOR  $V = 1$  TO 300: NEXT W: GOTO 220 1160  $Z$ \$ = "UNLOCK": IF NOT PROTECT THEN 1167 1161 VTAB 23: PRINT "CODE?"; 1163 FOR Z = 1 TO 6: GET X\$: IF X\$ < > MID\$ (Z\$, Z, 1) THEN 1170 **1165 NEXT**  $+1167$  PROTECT = NOT PROTECT 1170 GOTO 220 1180 IF NOT ADD THEN 230 1185 FOR A = 16 TO 1 STEP - 1 1190 IF ADDRESS(A) = 0 THEN 1215 **1200 NEXT A** 1210 FOR A = 1 TO 16:ADDRESS(A) = 0: NEXT A: 60TO 1240 1215 IF  $A = 16$  THEN 1230 1220 FOR  $B = A + 1$  TO 16:ADDRESS(B) = 0: NEXT B  $1230$  ADDRESS(A) = 1 1240 GOTO 230 1250 IF NOT ADD THEN 230 1255 FOR A = 16 TO 1 STEP - 1 1260 IF ADDRESS(A) = 1 THEN 1290 1270 NEXT A 1280 FOR A = 1 TO 16:ADDRESS(A) = 1: NEXT A: GOTO 1320 1290 IF A  $>$  16 THEN A = 16 1295 IF A = 16 THEN 1310 1300 FOR  $B = A + 1$  TO 16:ADDRESS(B) = 1: NEXT B 1310 ADDRESS(A) =  $0$ 1320 6010 230 1330 OFFSET = 16 1340 NUM =  $0:VL = 0$ 1350 FOR  $A = 1$  TO 16 1360 OFFSET = OFFSET - 1 1370 NUM = NUM + ADDRESS(A) \* (2  $\degree$  OFFSET)

1790 NEYT A

**1400 CALL NUM** 1410 PRINT "END OF SUBROUTINE" 1420 FOR  $U = 1$  TO 1000: NEXT U 1430 60TO 220 5000 FOR A = 1 TO 16:ADDRESS(A) = 0: NEXT A 5010 ADD =  $0:W$ RITE = 0 5020 GOTO 220 5050 FOR A = 1 TO 8:DTA(A) = 0: NEXT A 5060 ADD =  $0:WRITE = 0$ 5070 60TO 220

> **നനന**  $\sigma$  at 0  $\sigma$  $F N H$  $\sim$  0  $\sim$  0  $\overline{\circ} \overline{\circ} \overline{\circ}$  $\Box \ \dashv \ \dashv \ \Box$  $\Omega$   $\omega$   $\Omega$  $\rightarrow$   $\rightarrow$   $\rightarrow$   $\rightarrow$   $\rightarrow$  $\frac{1}{2}$   $\frac{1}{2}$   $\frac{1}{2}$ SURR<br>**SYTE**<br>OTOR  $\Omega - \Omega$   $\Omega$  $22 - 52$ <br> $-22 - 52$  $T \uparrow T$  $\sim$   $\sim$  0  $\omega$ ミックルス ミック  $\mathbf{v}$ וו סד ာ တ  $m$  $-10$ dis.<br>
> Sompo<br>
> Sompo<br>
> Sompor  $m<sub>O</sub>$  $\frac{5}{5}$  $\sim$   $\infty$  $O \cdot 100$ ENT<br>TURI  $\rightarrow$  3 ი ო  $\omega$  at ທ  $\overline{\mathbf{r}}$   $\mathbf{0}$   $\overline{\mathbf{0}}$ ミシヒーゎ  $\frac{a}{n+1}$ **JOU40**  $\frac{1}{2}$  $\rightarrow$   $\subset$  $\mathbf{p}$   $\rightarrow$  $m \rightarrow \infty$  $\sim$  $\blacktriangleright$

 $\overline{\mathbf{n}}$  $\pmb{\times}$ YOUR  $\frac{6}{5}$  $\vec{m}$ m  $\overline{\phantom{0}}$ S **XTE**  $\mathbf{E}$  $\tilde{z}$ 

#### \*\*\* WRITING FOR APPLE BARREL \*\*\*

 $\sim$   $\sim$ 

APPLE BARREL, l ike HAAUG Itself, is a user-oriented medium. Neither one is the creation of someone else for the benefit of the user. Each exists as a creation of users,<br>by users, for users. The articles and programs you enjoy by users, for users. The articles and programs you enjoy here are the output of other Apple hobblests like yourself, who have worked to wrest Into a communicable form something they have conceived, nurtured and given birth to. It has been observed that the ability to communicate one's idea to others is a test of one's comprehension of his or her own<br>idea, Apple Barrel, then, is a proving ground for your Apple Barrel, then, is a proving ground for your growing mastery of BASIC and 6502 assembly languages, and is a worthy forum wherein to demonstrate your skills at self-understanding and communication in areas related to you and your Apple .

There are several points to consider in writing either an article or program for publication here.

1. ASSUME that your reader, although somewhat knowledgeable about the Apple, understands only some fundamentals, but<br>wants to learn more. Your job, then, is to teach. Your job, then, is to teach.

2. KEEP IN MIND the faithful guidel ines of WHO, WHAT, WHERE, WHEN, WHY and HOW. Take time to explain. If it is a program you are sharing, tell what it does, where it loads, when it is useful, why you wrote it, and then go on to discuss some of how it works.

3. ILLUSTRATE, simply and concretely, the things you are writing about. If printing all or part of a program run will get your point across better, submit it. You can figure your readers will retain only a little of what you tell them, but will hang on to a good bit of what you can show<br>them. Ideally, your reader should be able to try out your Ideally, your reader should be able to try out your item on an Apple ( if it is a program you have written ), and you will thereby assure the greatest possible learning and retention.

YOU DON'T HAVE TO HAVE IT ALL TOGETHER yourself to write<br>for APPLE BARREL. Each of us is at a unique and different Each of us is at a unique and different stage of computer mastery. If you really have no idea what the sub-routine at \$9E7E does, don't worry about it. Some body else in the club DOES know, or can figure it out. Your questions are as valuable as your answers.

Typed copy is fine for submission to Apple Barrel, but there are other options as well. The editor can accept materials done on the more popular text-editors, such as "Dr. Memory," "ApplePIE," "APPLEcations Unl imited Text

Editor," or even the "Appen 1." Submit disk (or tape, in the case of Appen 1) and a blank will be returned to you. Please try to catch your errors, both syntactic and typographical, prior to submission. Your editor is a one-finger typist (different from a one-fingered typist) and cannot retype messy manuscripts. If you have or have access to a printer, run things through on your own and send in an original printout. Dot matrix copies reasonably well, but letter-quality Selectric is crispest of all.

If one of the club officers asks you to work up an article, take it seriously. You have been asked because we are aware that you are doing something interesting, and the rest of us would like to learn from you. What do you say?

Submit manuscripts to:

Ed Seeger, Editor The Apple Barrel 4331 Nenana Drive Houston, Texas 77035

(713) 723-6919

#### \*\*\* PRINTING APPLE BARREL \*\*\*

APPLE BARREL is printed solely through club dues and special donations. HAAUG thanks Rudge Allen for making available the resources of his office for duplicating the last issue of the newsletter. An occasional donation such as that will help insure issues of the size and content we think members want, while keeping within our financial limits. Do any other HAAUG's have access to high-speed, two-sided copy equipment? Please let Ed Seeger know if you are able to donate printing.

## HAAUG ROSTER <

ALLEN, E. RUDGE...713-622-3979 : 21 ATKINSON, E. NEELY... 713-529-4165 :105 BADLEY, JACK... 713-497-8599 :94 BANKS JR., GUILBERT ...415-325-9784 :46 BARBER, BRUCE H....713-469-5808 :30 BASTON, BEN P....713-667-6227 <mark>:76</mark><br>BALMANN, LARRY H....713-498-3433 **:**87 BAUMANN, LARRY H....713–498–3433<br>BECK, TOM R....713–376–7926 :22 BECK, TOM R....713-376-7926 BELANGER, FRANK R.... 713-782-4695 : 39 BELLOWS, FRANK...713-622-2089 :88<br>BLACK, DAVID...713-795-4190 :97 BLACK, DAVID...713-795-4190 BLAHA, GLEN... s8 BLOXSOM, JOSEPH T....713-781-3669 :54 BLUEFARB, RICHARD A.... 713-777-6499 540 BOULINE, GEORGE D.... : 24 BREAUX JR., WALTER J.... :10<br>BRISBIN, JOHN...713-972-1218 :44 BRISBIN, JOHN...713-972-1218 CASTROW, DR. FRED F...713-774-7433 559 CHAPMAN, DOUG...713-977-0909 : 49 COATES, STEPHEN W....713-522-0660 : 96 COHEN, ROY...713-780-8477 :60 COLLINS, ROBERT V....713-495-3777 :18<br>CONNER, STEVE...713-777-8912 :98 CONNER, STEVE...713-777-8912 CORNELS<mark>EN, W. HOWARD...713-789-6282 :104</mark><br>CORNWELL, DENNIS A....713-774-0671 :43 CORNWELL, DENNIS A....713-774-0671 <mark>:43</mark><br>COULTER, MICHAEL D....713-383-2786 :107 COULTER, MICHAEL D....713-383-2786 DAVIDSON, ROBERT...713-771-4980 :13<br>DENKER, CHARLES R....713-723-5141 :86 DENKER, CHARLES R....713-723-5141 <mark>:86</mark><br>DICKSON, DR. JERRY...713-461-8027 :64 DICKSON, DR. JERRY...713-461-8027 :64<br>DILLENBURG, RONALD K....713-665-3324 :32 DILLENBURG, RONALD K....713-665-3324 DUNCANSON, ROBERT M.... :38 ESSIG, RAY C....713-497-7165 :93 EUBANK, F.W.... 52 FAY, DOUG... 713-667-8093 s 74 FELLDIN, JEANNE...713-356-2047 :69 FRACHTMAN, MICHAEL E....713-723-2360 :72 FUKUYA, LESLIE... 713-988-0386 5 41 GESEL, SANDRA L....713-981-1632 :73 GILBRETH, LEE E....713-342-2685 :100 GUILAK, FARZIN...713–932–1014 178<br>HAAR, EDWARD...713–781–9564 177 HAAR, EDWARD...713-781-9564 HAMILTON, FREDERICK...713-785-9540 :50 HANSEL, DOYLE...713-665-3910 :106 HENDERSON, M.C. ...713-643-2064 :52 HENDRIX, REX E....713-498-7413 :92<br>Holley Jr., Don W....713-644-0544 :35 HOLLEY JR., DON W....713-644-0544 HURD, DAVID...713-499-2787 :58 JAUBERT, F.L.... :33 JOHNSON, JEFF... 713-988-0787 s 79 JOHNSON, JOLLY M. ...713-467-5987 : 19 JOHNSTON, MIKE ... :31 KELLER, ROBERT M..... :91 KESLENSKY, JERRY P....713-666-1964 = 84<br>KOPIWODA, ALEX...713-526-8041 = 68 KOPIWODA, ALEX...713-526-8041 :68<br>LELER, WILLIAM ...713-668-6232 :28 LELER, WILLIAM ...713-668-6232 LIPSON, NEIL... 567 LOOMIS, KEN... 511 LUNG, JOHN D....713-621-3577 :103 LYTLE, THOMAS...713-668-6940 :6 MARCHAND, DAVID...713-497-7366 :56 MARTIN, MARSHALL D... 526 MC GFF, .IAMES P....713-663-6806 :45

MC KINNEY, M.L. ...713-494-7970 536 MELTON, LEWIS...713-493-1757 :102<br>MEVERS CHRIS B 713-668-3949 :101 MEYERS, CHRIS B....713-668-3949 MILLER, CARL...713-661-1243 :70 MOTT, CHAPMAN ... :33<br>MUNSEYJR., MAX... :5 MUNSEYJR., MAX... NOVAK, DAVID P....713-497-3291 :16 ODOM, JAMES...713-426-3970 151 PALMER, DONALD H....713-783-6556 :75<br>PALMOUIST S B 713-688-2105 :80 PALMQUIST, C. R....713-688-2105 PARFIMOWICZ, DANIEL J.... 512 PEACOCK, TOM L....713-960-8786 :25 PERKINS, RON...713-342-5247 :81 PERRY JR., WILLIAM L....713-723-1520 :6 PETERSON, ROBERT K....713-666-7644 :95 PEYTON, JAMES L.... 713-489-8767 514 PHAYER, JOSEPH C....713-358-1444 :4<br>PORTER ELOVB R 405-536-0986 :71 PORTER, FLOYD R....405-536-0986 RAUN, LAYTON... #17 ...<br>ROSEN, SUSAN D....713-771-1614 :62<br>ROSS EREDERICK...713-249-3421 :55 ROSS, FREDERICK...713-249-3421 :55<br>ROSSEY IPENT C = 713-933-6218 :89 ROSSEY, TRENT C....713-933-6218 SANDFIELD, ROBERT E.... :85 SEEGER, EDWARD B....713-723-6919 :29 SHURR, LARRY...713-776-2658<br>SIMONI, RICHARD T.... :15 SIMONI, RICHARD T.... SMITH, ROBERT D.... :9 SOUTHERLAND, JOSEPH P.... : 23<br>STERRY, CHRIS W.... : 3 STERRY, CHRIS W.... \$3<br>STOUT, ROBERT B.... \$27 STOUT, ROBERT B.... TURNER, JACK C.... 713-393-1885 54 TURPEN, TRAVIS...713-476-0640 :63 VAN HOOZER, DEWAYNE...713-682-2126 :7 VAN OVEREN, PETER... : 1 VAN WART, CHARLES A.... : 34 VANDIVER, LARRY... :90 VELA, MARY LOU...713-782-1594 :82 WALKER, DICK ...713-840-0572 :48 WALLS, B. COOPER...713-933-5813 :99<br>WARREN, DAVE...713-373-0186 :20 WARREN, DAVE...713-373-0186<br>WEINSTOCK, MICHAEL D.... :65 WEINSTOCK, MICHAEL D.... WIBKER, WILLIAM A....713-481-4815 :61 WIEDEMER, JOHN D....713-497-4355 :83<br>UINTER, KEUIN MARK, 713-333-3289 :42 WINTER, KEVIN MARK...713-333-3289 :4<br>UOLEE CHAPLES B....713-781-6565 :53 WOLFE, CHARLES B....713-781-6565

## IF your telephone number is incordect or the Changes.

How large is the Houston Area Apple Users Group? 107 and grow ing. Dues are \$12/year, Richard Bluefarb is Treasurer. New members are welcome. Feel free to attend a club meeting, or several, and get to know us. Meeting schedule is printed elsewhere in this issue of Apple Barrel.

The interest inventory will be printed Next month.

 $\sim$   $\sim$ 

#### by: Mad BDinber

In the last installment of this hishly informative series, you were siven the 'truth' concerning data base systems. Vou were told that a data base is just a great big heap of different kinds of data and that a Data Base Management System was a program or set of programs which allow access to the data heap. The intent of this installment of 'DATA BASE' is to introduce several concepts in data structures.

When we talk about 'data structures' we really mean two things. First we're talking about the physical storage of the data, and secondly we're talking about the ways in which the data can be accessed. Some data structures I plan on discussing include lists, decks, and queues. Next month we will cover the more advanced data structures involving trees. We will also finally get into the actual internals of DBMS.

To begin our discussion about data structures let's first define the pointer. The pointer is not an index finger but rather an index which points to a data location. To make things easier consider the following program segment

10 MAX =5 20 DIM WODE<MAX> 20 HEAD«0:TAIL-0

The variables HEAD and TAIL are pointers <indexes> which are used to indicate the besinnins and the endins of the array NODE. MAX just sets the maximum number of entries in the array NODE. Since MAX is set to 5 in statement #10 the array will only contain 5 entries. (AH HA!!! you think the Mad Bomber makes a mistake, no?? I know that APPLE allows the use of zeroth entry in an array. For my purposes this entry does not exist! Put that in your pipe and smoke  $it!!$ 

By defination when HEAD is zero then the array is said to be empty. When a pointer is zero it is pointing to nothing.

The list data structure is one of the most commonly used methods of accessing arrays. I will use the list structure to introduce the language notation used in discussing data structures.

In any sturcture the primary concern is to set from the current entry to the next one or to the previous entry without exceeding the bounds of the list as definded by the HEAD and the TAIL. If INX were a pointer to the current entry in the array NODE then INX+1 would point to the next entry and INX-1 would point to the previous entry. When either INX-1 is less than HEAD or INX+1 is greater than TAIL then the bounds of the list have been exceeded.

The simple list has two implied pointers. Depending on your point of view of the list these two pointers are called <UP,DOWN) or <LEFT, RIGHT) or <FORWARD, EACKWARD). Let's view NODE as a vertical list structure with the head at the top and the tail at the bottom. If INX points to the current entry then DOWN points to the next entry toward the tail. UP would then point to the next entry toward the head. (ie. UP = INX-1 and DOWN = INX+1) Recall that in order to access the value of an array entry you code something like.. VALUE=NODE<INX). The value of the next entry would be.. VALUE=NODE(DOWN). The value of the previous entry would te. . VALUE=NODE<UP).

One way of viewing data structures is graphically. The diagram of the simple list structure is...

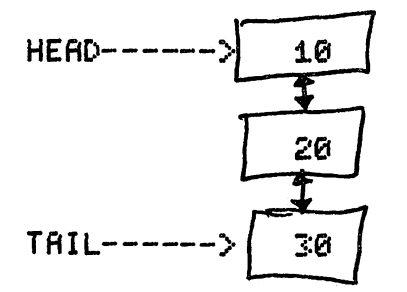

The values of HERD and TRIL directly index the list. The lines between the boxes represent implied links which connect each entry with the next entry. The between node links are implied because we know that in order to so down from the current entry you add one. To so up you subtract one. The numbers inside the sauares are the values of the array at that node.

Notice that if you started at HERD and printed every node throush TAIL you would set the contents of the array in ascend ins seauence. Suppose you had the followins list....

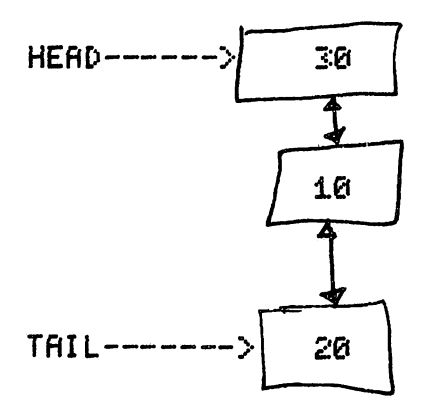

There is no way to print the contents in ascendins order. What is needed is a redesisn of the links between each node. By makins the UP/DOWN links explicit we can provide a path by which the contents of the array can be accessed in order. This is called the doublly linked list structure. The prosram on the next pase uses this structure to keep track of the 'N' larsest numbers in an input stream.

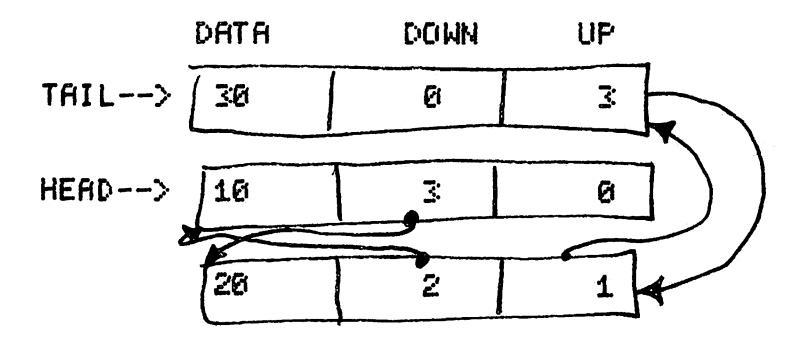

Notice that the down pointer of the tail is zero and the up pointer of the head is also zero. R zero pointer means there is no where to so.

If the up pointer of the head pointed to the tail and the down pointer of<br>tail pointed to the head then we would have a circle. This circular data the tail pointed to the head then we would have a circle. structure is called a aueue.

ft deck data structure is sometimes called a stack. For you people who do

assembly language programming you should know all there is to know about stacks. ft deck data structure is a LIFO <Last In First Out) list. To visualize a deck think of the discard pile in a card same. You can only retrieve the last card which was put onto the pile. After the top of the discard pile is 'poped' <ie. taken off the pile) then the next card becomes available.

That's too much for this month. Next month bv popular reauest I mav tell You how to tell the trees from the forest (if I can find my way out that is).

 $BOMBS$   $HWH$ ,  $\ldots$ 

 $\bullet$   $\cdot$ 

3LIST

 $\mathbf{1}$ 

```
160
     REM
110
     REM ---THIS IS A DEMO PGM FOR AN INSERTATION SORT WHICH
120
     REM KEEPS TRACK OF THE TOP-N ITEMS.
250
     PRINT "INSERTION SORT EKRMPLE"
260
     PRINT "ENTER THE NUMBER OF ITEMS TO KEEP TRACK OF "
270
     INPUT V
2€i0
     IF V < 2 THEN 260
290
M = V
355 H = 0; T = 0; F = 1
     PRINT "ENTER THE UNIQUE END OF DATA NUMBER "
400
410
     INPUT E
560
     REM
565
     DIM X<M), U<M), D<M)
510
     REM
                                        2550 REM
520
     INPUT V
                                        3000 IF H < > 0 THEN 03050
520
     IF Y = E THEN 5000
                                        2610 H = N
540
     REM
                                        2620 T = N
     IF T = 0 THEN 1000
550
                                              RETURN
560
     IF Y > X(T) THEN 1000
                                        2640 REM
     IF F
<
> 0 THEN 1000
565
                                       3045<br>3050
580
     REM
                                        2650 IF X<N)
< = X<H) TH
EN 02100
590
     GOTO 520
                                       2660 U<H) = N
660
     REM
                                       3676 D(N) = H
610
     REM
                                       26B0 U<N) = 0
1600
     OOSUB 2000
                                       3090 H = N<br>3095 RETUI
1616 X(N) = YRETURN<br>REM
1620 OOSUB
2000
                                       3097
1620
      GOTO 520
                                       3098 REM<br>3100 IF :
1640
      REM
                                       2100 IF X<N)
> X<T) THEN 022001650
      REM
                                       3110 D(T) = N
      IF F < 500 Then 2500
2600
                                       3120 \text{ U(N)} = T261.6 N = T3130 D(N) = 0
2620 T =
U<T)
                                       3140 T = N<br>3150 RETUR
2030 D(T) = 0
                                              RETURN
2640 RETURN
                                       2160 REM
2500 N = F
2510 F = F + :
2520 IF F > M THEN F = 0
2520 RETURN
2540 REM
```
3200 I = H IF  $I = 0$  THEN 3210 **RETURN** 3220 **REM** 3230 **REM** IF X(I) C X(N) THEN 03400 3240 IF X(D(I)) > X(N) THEN 3400 3250  $3260$  D(N) = D(I)  $3276$  U(D(I)) = N  $3280$  D(I) = N  $3290$  U(N) = I 3300 **RETURN**  $3400 I = D(I)$  $3410$ **GOTO 3210** 400 G **REM** 4010 **REM** 4020 **REM** 5000 PRINT 5010 **FRINT** PRINT "WOULD YOU LIKE TO SEE THE DATA IN ASCENDING OR DESCENDING ORDER (A/D)? 5020 503 0 **INPUT A\$** 5046  $IF$   $AF = "A"$  THEN GOTO 7000 6000 I = H 601 0 **PRINT X(I)**  $60201 = D(1)$ 6230 IF  $I = 0$  THEN 8000 **GOTO 6010** 604 0 7000 I = T 701 0 **FRINT X(I)**  $70201 = U(1)$ IF  $I = 0$  THEN 8000 7030 **GOTO 7010** 7040 (this pam is Available from the HAAUG software Library. Ed) END 800 0 JREM H- POINTER TO HEAD JREM T- POINTER TO TAIL JREM F- POINTER TO NEXT FREE NODE JREM E- END OF DATA INDICATOR JREM N- POINTER TO NEW NODE JREM U(I)- UP POINTER FOR NODE(I) JREM D(I)- DOWN POINTER FOR NODE(I) JREM X- THE ARRAY WHERE THE LIST IS STORED JREN M- MAXIMUM SIZE OF ARRAY X **JRUN** INSERTION SORT EXAMPLE ENTER THE NUMBER OF ITEMS TO KEEP TRACK OF  $\sim 10^6$ 73 ENTER THE UNIQUE END OF DATA NUMBER  $? - 1$  $75<sub>1</sub>$  $? - 1$ **?REENTER** NOULD YOU LIKE TO SEE THE DATA IN ASCENDING OR DESCENDING ORDER (A/D)? 77 20 73 9 ?8 8 ?9

Ed Seeger, Editor APPLE BARREL 4331 Nenana Drive Houston, Texas 77035

(713) 723-6919

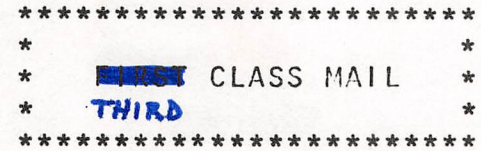

FRANK BELLOWS 3405 MEADOWLAKE LN Houston, tex. 77027

Postmasters:

Attick to korkings in 1947

 $\gamma_R$ 

 $\mathcal{L}$ 

neta is)ke XI)<br>1989 - Pal

 $\mathbf{z}$ 

Form 3579 requested

WELF A NOTINEER TO OUR HONE OF